## **Краткая инструкция по эксплуатации диктофонов EDIC-mini Card24S**

#### **Назначение:**

Семейство профессиональных стерео диктофонов Edic-mini Card24S c расширенным функционалом, включая режим воспроизведения в самом диктофоне и OLED индикатором в некоторых моделях. Применение цифровых микрофонов с встроенным 24-битным аудиокодеком обеспечивает максимальное качество записи в самых сложных условиях, высокую акустическую чувствительность (до 18 м) и широкий динамический диапазон (24 бита). Наличие маркеров позволит подтвердить подлинность записи в суде. Запись производится на microSD карту объемом до 256GB, что обеспечивает до 1 года непрерывной записи.

#### **Основные технические характеристики диктофонов**

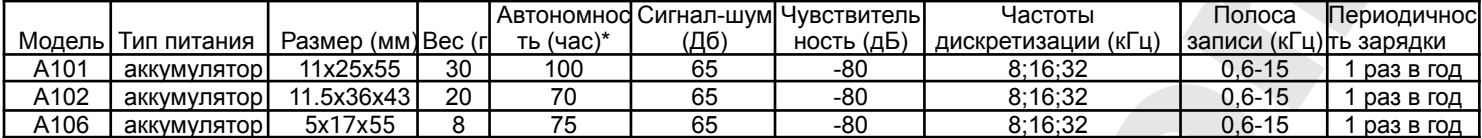

**\***Автономность указана для режима записи 8 кГц/8 бит, при повышении частоты дискретизации или разрядности автономность снижается. Автономность также напрямую зависит от модели применяемой microSD карты и может отличаться как в большую так и в меньшую стороны. Средний ток потребления: в режиме записи (8кГц/8бит) 2,7мА, в дежурном режиме 2,5мкА без установленной карты.Зависит от карты

Допустимая температура эксплуатации и хранения диктофона 0+-50C

Срок эксплуатации изделия………………………………….3 года

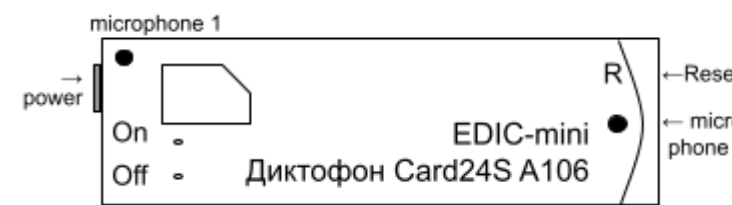

## **Функции:**

- 1. Запись на 2 канала
- 2. Система голосовой активации (VAS);
- 3. Таймеры для включения записи в нужное время (4 шт.);(однократный и ежедневный )
- 4. Линейная и кольцевая запись;
- 5. Цифровые маркеры подлинности записи, предотвращающие несанкционированное изменение файлов; Календарь, привязка записей к времени и дате;
- 6. Шифрование сделанных записей паролем;
- 7. Управление и индикация: кнопки и светодиод;
- 8. Прослушивание сделанных записей с диктофона (через наушники)

# **Работа с диктофоном**

## **1. Зарядка диктофона.**

Перед началом работы убедитесь, что аккумулятор диктофона заряжен. Если требуется зарядите аккумулятор

**Для модели A101:** извлечь microSD из диктофона, далее вставить в слот для карты памяти, прилагаемый в комплекте поставки кабель для зарядки аккумулятора. Затем кабель подключить к USB-порту ПК или любому блоку питания с USB разъёмом, выходным напряжением 5В и током не менее 500 мА. Во время зарядки светится синий светодиод, по окончанию зеленый. Время полной зарядки – 3-4 часа. **Для извлечения кабеля зарядки, аккуратно нажмите на него и извлеките из диктофона. Важно! Недопустимо выдергивать кабель зарядки из слота, это приведет к выходу из строя слота картоприёмника.**

*Примечание: если подключить кабель зарядки в обратной последовательности, т.е. сначала установить кабель зарядки в коннектор карты памяти диктофона, а затем включить зарядное устройство, то в момент подключения кабеля к диктофону замигает красный индикатор и он будет мигать до тех пор, пока не включить зарядное устройство.*

**Для моделей А102, A106:** подключить прилагаемый в комплекте кабель к разъёму

microUSB диктофона. Затем кабель подключить к USB-порту ПК или любому блоку питания с USB разъёмом, выходным напряжением 5В и током не менее 500 мА. Во время зарядки светится красный светодиод, по окончанию зелёный. Время полной зарядки – 2 часа.

#### *ВАЖНО!!! После зарядки извлеките кабель из диктофона, во избежание возможного механического повреждения* **2. Подготовка microSD карты.**

Карта microSD из комплекта поставки не требует подготовки. На ней находятся текстовый конфигурационный файл CONFIG.INI, содержащий настройки диктофона. В случае необходимости использования новой карты памяти, нужно удостовериться, что файловая система установленная на карте - FAT32 или ExFat. Далее нужно установить новую microSD в диктофон. Диктофон самостоятельно формирует файл конфигурации для настройки. При первом использовании новой карты microSD возможна длительная инициализация (до одной минуты).

#### **3. Включение записи.**

Для начала записи необходимо на 1 секунду нажать кнопку "REC". При этом светодиод мигнет красным цветом и начнется запись. В процессе записи светодиод периодически мигает двумя сериями вспышек, числом вспышек показывает:

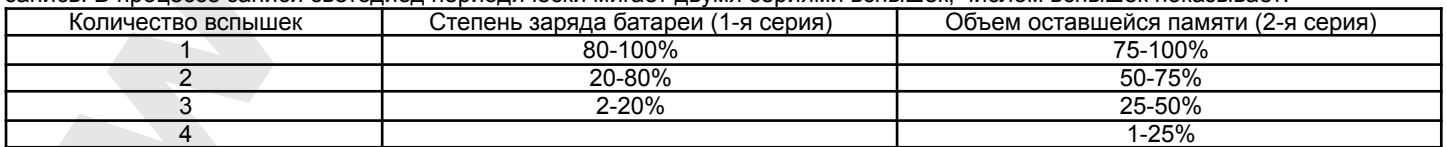

Прекращение записи производится повторным однократным нажатием кнопки «REC» на 1 сек. Загорится красный светодиод, запись остановится**. НЕ ИЗВЛЕКАТЬ КАРТУ ВО ВРЕМЯ РАБОТЫ И ПОКА СВЕТОДИОД ГОРИТ!** Это может привести к потере или порче записи.

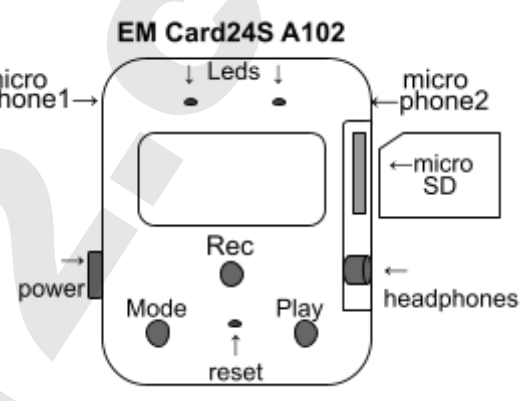

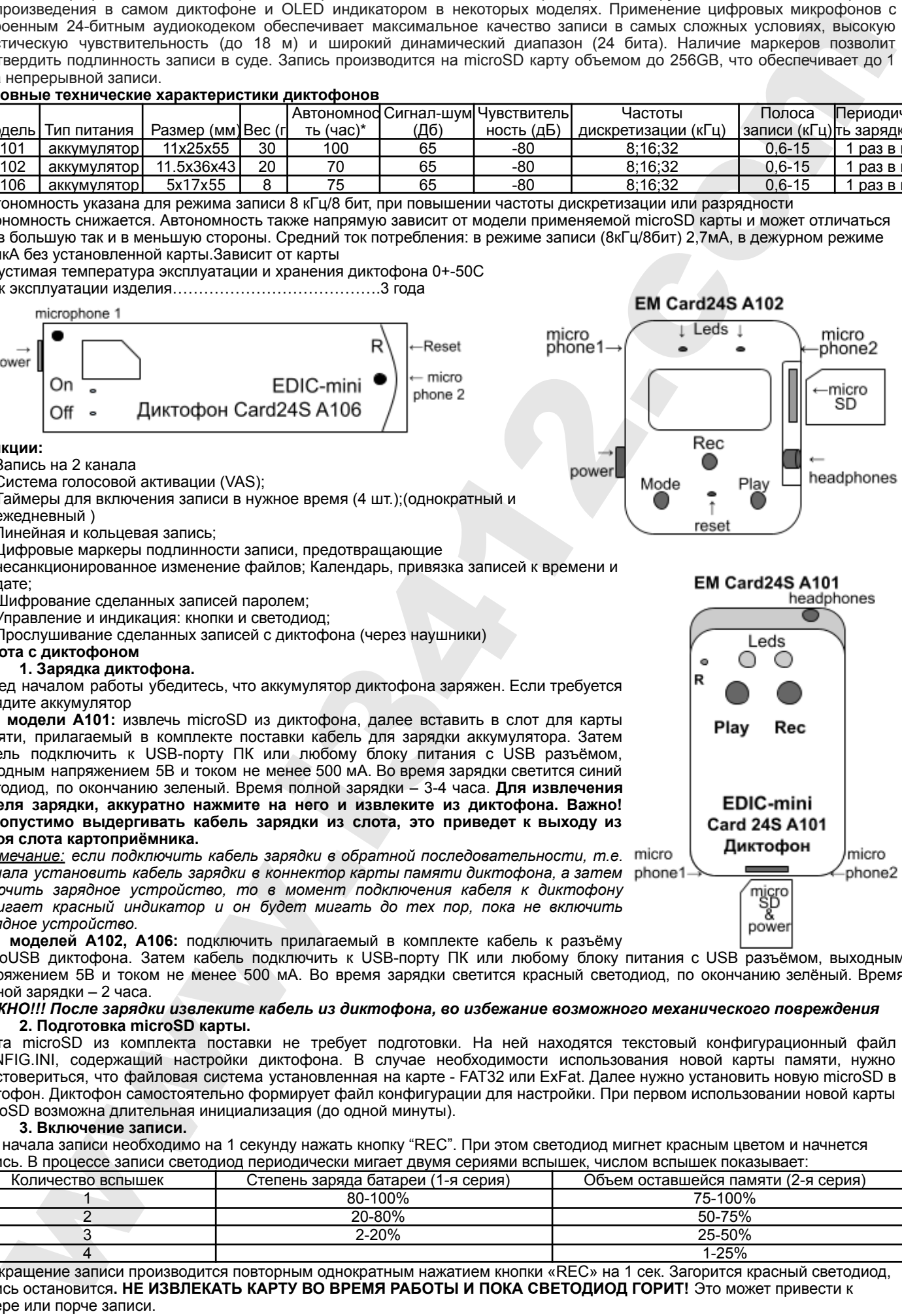

*Примечание: Серия вспышек при включении записи, отличная от указанных выше означает нештатную ситуацию: 3 вспышки - аккумулятор разряжен, постоянные вспышки красного светодиода означают проблему с картой microSD (память заполнена, карта не читается или отсутствует).*

# **4. Прослушивание записи(только для А101 и А102).**

## **1. С ПК или иных устройств. поддерживающих подключение внешних дисков.**

Убедитесь, что диктофон не находится в активном режиме, нет индикации ни одного светодиода. Извлеките microSD из диктофона, слегка нажав на нее. Далее с помощью прилагаемых в комплекте переходников подключите карту памяти к ПК или иному устройству, которое поддерживает подключение внешних дисков. Откройте карту памяти, приступите к работе с созданными файлами (прослушивание, копирование, удаление.

### **2. С диктофона. Для моделей А101 и А102.**

Диктофон переходит из ждущего режима в режим воспроизведения после однократного кратковременного нажатия кнопки «PLAY», в течение сек. Диктофон начнет воспроизведение последнего записанного файла, инициируя состояние батареи периодическими сериями вспышек индикатора зеленого цвета. Характер миганий для оценки уровня заряда батареи, аналогичен процессу записи. Запись можно прослушать с помощью наушников. При достижении конца текущей записи, либо после перемещения к концу записи с помощью функций навигации, воспроизведение останавливается, индикацией этого служит частое мигание зеленого индикатора. После этого, в случае отсутствия нажатий кнопок в течение 10 секунд, диктофон переходит в ждущий режим. Выход из режима прослушивания длительное нажатие на кнопку "PLAY" до момента свечения зеленого светодиода. 1. Christianus and the state and the state and the state and the state and the state and the state and the state and the state and the state and the state and the state and the state and the state and the state and the s

## **5. Программирование диктофона.**

## **Редактирование файла конфигурации через текстовый редактор.**

Извлеките microSD карту из диктофона (предварительно убедившись, что диктофон не находится в режиме записи или проигрывания) . Далее с помощью адаптера microsd-USB или SD-microSD подключите карту к компьютеру, смартфону, планшету. При помощи текстового редактора откройте файл CONFIG\_CARD24.ini и приступите к редактированию. Выбор параметра записи, а также включение/отключения настроек производится путем выбора соответствующего значения в строке с параметром после символа "="

### **Редактирование файла конфигурации с диктофона.**

Для моделей с экраном (A102) доступно частичное программирование настроек диктофона непосредственно с устройства. Вход в режим программирования осуществляется с помощью кнопки "Mode". Навигация в режиме настроек: Кнопка **"Play"-вперед**, кнопка **"Mode"- назад**, кнопка **"Rec" - OK**

## **Программа конфигуратор для создания файла конфигурации.**

На microSD из комплекта находится папка с предлагаемым софтом. В данной папке вы найдете программу Confiq\_card24 prog. Так же данная программа доступна для скачивания с сайта telesys.ru

- Запустите программу Confiq card24 prog на вашем устройстве, выберете нужные настройки и нажмите кнопку "Скачать новые настройки"
- Данная программа генерирует для вашего диктофона новый файл с программной конфигурацией.
- Удалите с microSD карты старый файл конфигурации . заменив его на созданный.

Данная программа выполнена как java-приложение, для работы она использует любой имеющийся на устройстве(вашем ПК, планшете, смартфоне и т.д.) браузер. Программа работает в автономном(без подключения к интернету) режиме.

## **Онлайн-конфигуратор для создания файла с настройками (файла конфигурации)**

### https://www.telesys.ru/Production/Card24S

*Примечание: перед извлечением карты памяти диктофон не должен находиться в одном из рабочих режимов, при этом все его индикаторы должны быть погашены. Несоблюдение этого требования может привести к некорректному завершению процесса работы с картой памяти и к потере всей информации на ней.*

**Подробная информация о работе, функциях и программировании диктофона находится в полной инструкции по эксплуатации на сайте компании www.telesys.ru/production Комплект поставки:**

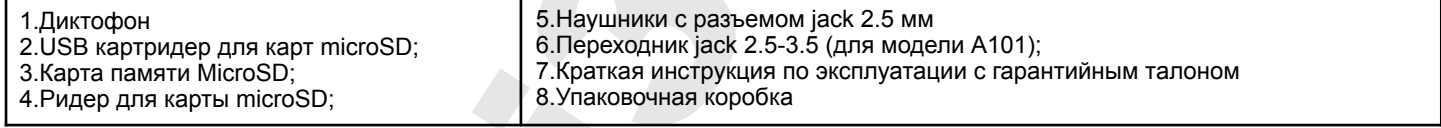

### **Гарантийные обязательства**

Изготовитель берет на себя обязательства по гарантийному ремонту изделия в течение 1 года с момента продажи покупателю, но не более 2 лет с момента выпуска (гарантия не распространяется на сменные элементы питания), остальные правила регулируются законом "О защите прав потребителей"

Далее обычно следует длинный список причин, по которым пользователь лишается гарантии. У нас другой подход. Мы используем каждый гарантийный случай как возможность разобраться в его причине и сделать наши устройства ещё лучше. Поэтому мы всегда будем благодарны за любые замечания и предложения по работе наших изделий, описания условий и причин, которые привели к поломке. Мы ценим время и умения наших клиентов, и если неисправность несложная, то мы Не против того, чтобы вы сами попытались её устранить. Если попытка была достаточно аккуратной и не привела к повреждениям, то гарантийное обслуживание диктофона будет продолжено. В случае грубых поломок, воздействия химически активных веществ и механических повреждений диктофона компания не сможет продолжить гарантийное обслуживание данного устройства. На нашей продукции нет пломб.

#### Если вы столкнулись с проблемами в использовании нашей продукции, рекомендуем:

1. Зайти на сайт компании **www.telesys.ru** в раздел **ДОПОЛНИТЕЛЬНО/ТЕХПОДДЕРЖКА/FAQ** и ознакомиться со списком типичных проблем и способов их решения. Возможно, там есть ответ на вашу проблему.

2. Если проблема не решена, обратиться в техподдержку по адресу support@telesys.ru c подробным описанием вашей проблемы, условий ее возникновения, точным наименованием изделия по паспорту, версии прошивки, ПО, операционной системы и другой существенной информации. Помните, чем точнее вы опишете проблему, тем быстрее она будет устранена.

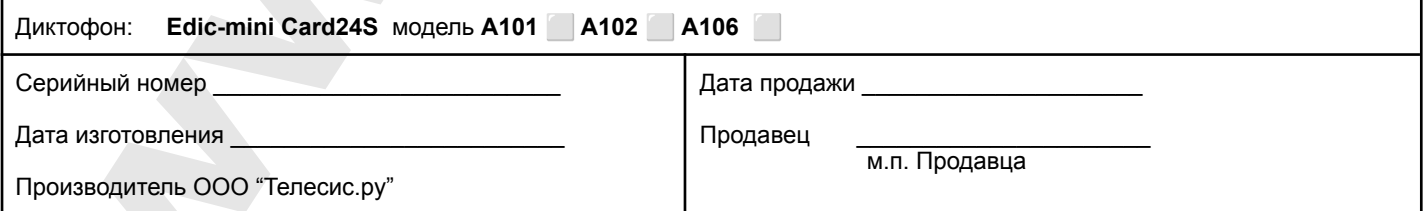

\*При покупке убедитесь, что в гарантийном талоне проставлены печати изготовителя и продавца и даты производства и продажи.

#### **Служба технической поддержки:**

Адрес: 124489, г. Москва, Зеленоград, Сосновая аллея, д. 10, стр. 1.